# **PURCHASING AND VIEWING THE 2021 CONFERENCE RECORDINGS**

If you have already successfully purchased the recordings through the HBB website, please see #1, #7 and # 8 below on how to access the 2021 Conference Recordings on the HBB website. *Must be logged in to access.*

# **HOW TO PURCHASE**

### **1. Log In** @ www.HealingBeyondBorders.org

## CLICK HERE TO BE DIRECTED TO THE HBB LOG IN PAGE

If you are unable to remember your username or password, please contact the HBB office at Certification@HealingBeyondBorders.org or 303-989-7982.

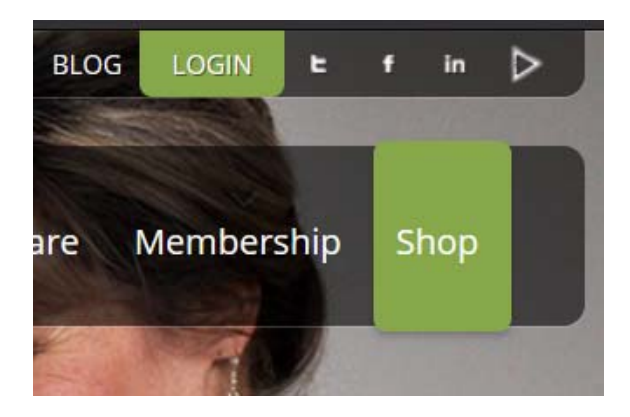

# **2. Shop 2021 Conference Recordings Category**

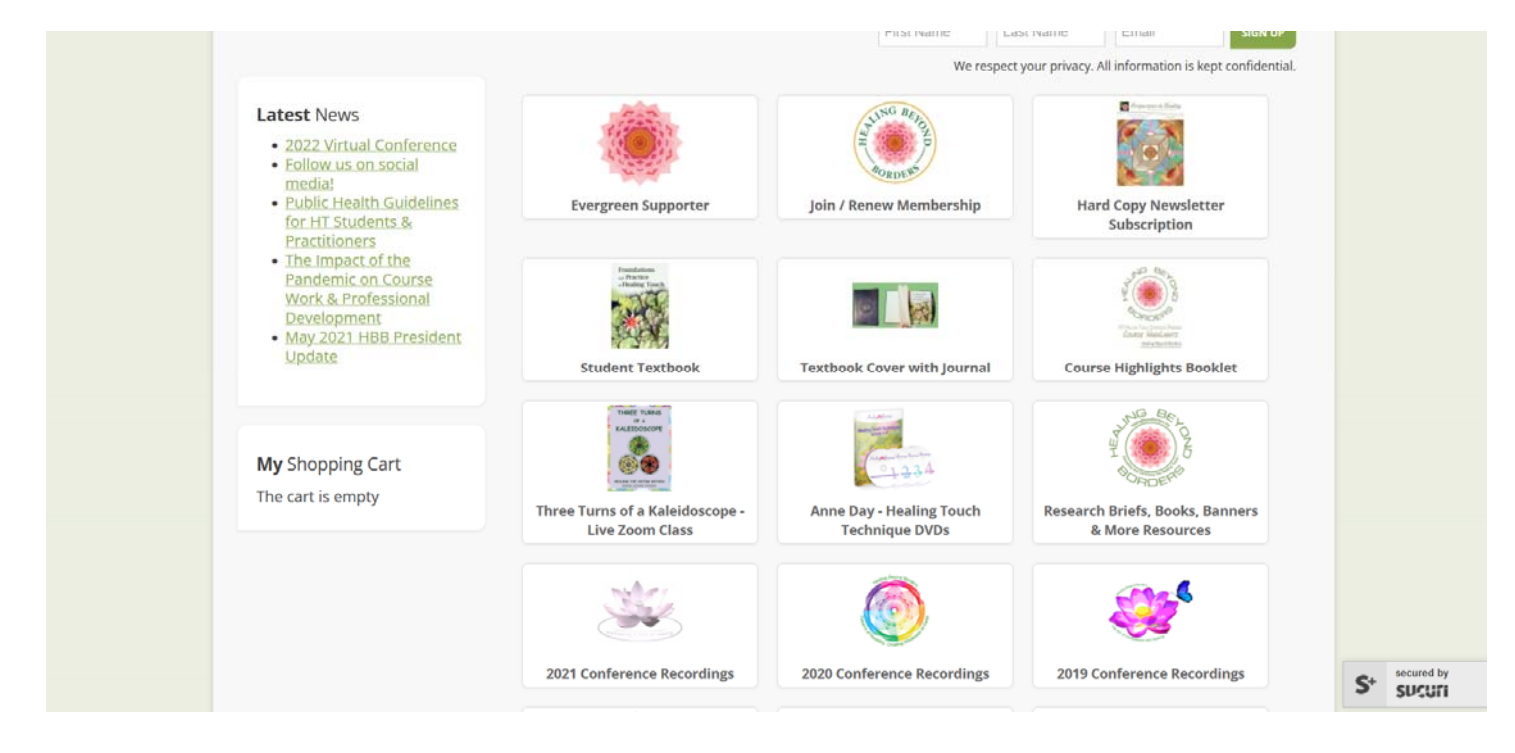

## **3. Your Price Will Show Here…**

2021 Conference Video Recordings - up to 54.5 hours total

48.5 CE approved by AHNA

+ 6 hours of additional educational presentations: \*These four presentations are not approved for RN license renewal. They may be used only toward the HBB practitioner and practitioner renewal certification applications: Leanne Kaiser Carlson MA (2013 keynote); Kyriacos Markides PhD (2018 keynote); Diane May RN, QTTT (2008 keynote); Jonathan Ellerby PhD (2016 keynote)

#### Pricing is as follows (59 total videos included):

\$395 USD -- Non-Members who did not attend the 2021 HBB conference

\$325 USD -- AHNA & HBB Members who did not attend the 2021 HBB conference

- \$75 USD -- 2021 Conference Attendees (either in-person or virtual attendee)
- \$27.08 USD -- 12 month payment plan for HBB or AHNA members (CEs can be obtained once payments have been made in full)
- \$54.17 USD -- 6 month payment plan for HBB or AHNA members (CEs can be obtained once payments have been made in full)

\*\* price will appropriately reflect your purchasing status after a successful login

#### **4. Add to cart, proceed to checkout, and then enter payment information**

#### **5. Click the green Finish button to purchase**

#### **6. A receipt will be emailed to you from authorize.net**

**7. Access to the 2021 Conference Recordings** is **immediate** after a successful purchase. It will show up on our website once you log in, under MY MENU on the left-hand side labeled MY MEDIA. You must be logged in to see this! Click on MY MEDIA to view the 2021 Conference Recordings section. All 60 videos will appear here.

**8. Need CE?** After your purchase, HBB staff will process your order and send a username and password to **those who did NOT attend conference and are wanting CE**. They will be directed to a separate website called Express Evaluations, where they can use this user-specific username and password to log in and evaluate the sessions to obtain a CE certificate (good for two years until 10/2023). Please allow 1-2 business days to receive your log on for evaluations. **This evaluation website is a separate website from HBB and has a different username and password than the HBB website!**

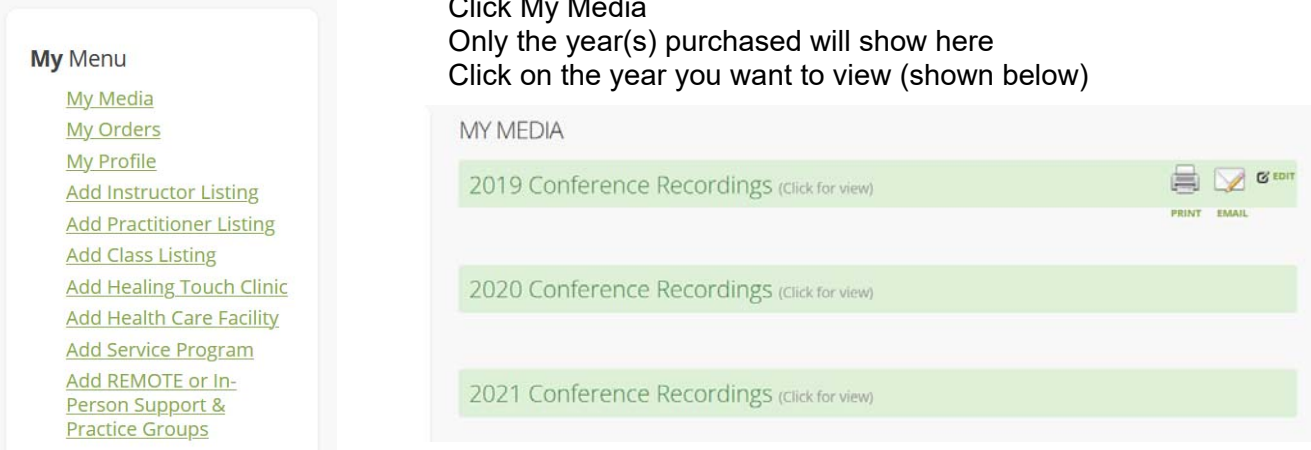

Where to look on the HBB website for accessing your recordings: Log In and look on the lower left hand side under My Menu, then My Media City Louis My Media